# Finance

# Instructions for Merlin Project

© 2018 - ProjectWizards GmbH

## Finance - Status June 2018

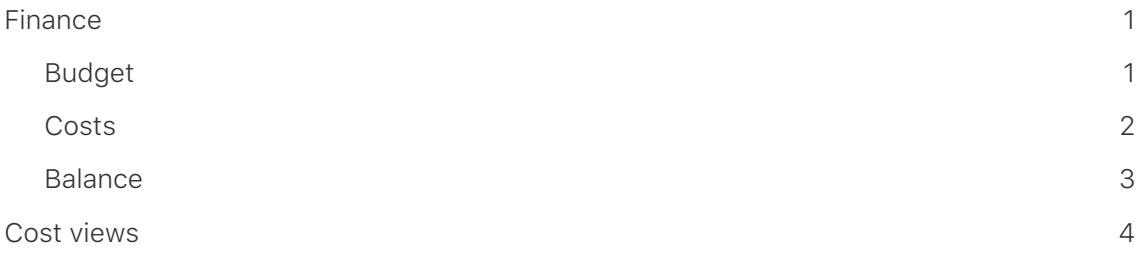

### <span id="page-2-0"></span>Finance

Merlin Project] provides options for the **finances** in the project. Each **transaction**, **milestone**, **resource**, **appendix** or **allocation** can be assigned a **budget** and **costs**.

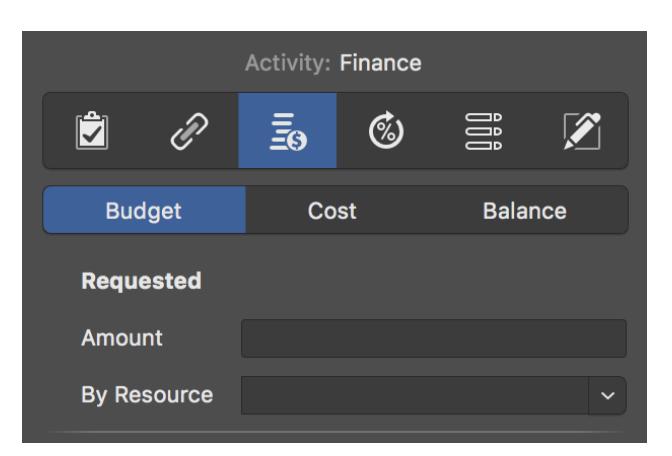

The easiest way is to use the **Finance** register in the Inspector.

There you will find three more registers:

- **Budget**
- **Costs**
- **Balance**

#### <span id="page-2-1"></span>Budget

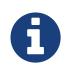

**Budget** means **money** available for the **project**.

Select a **transaction**, **milestone** or **assignment** and then click on the *Finance* → *Budget* tab in the Inspector. Here you can enter all budget information in the available fields.

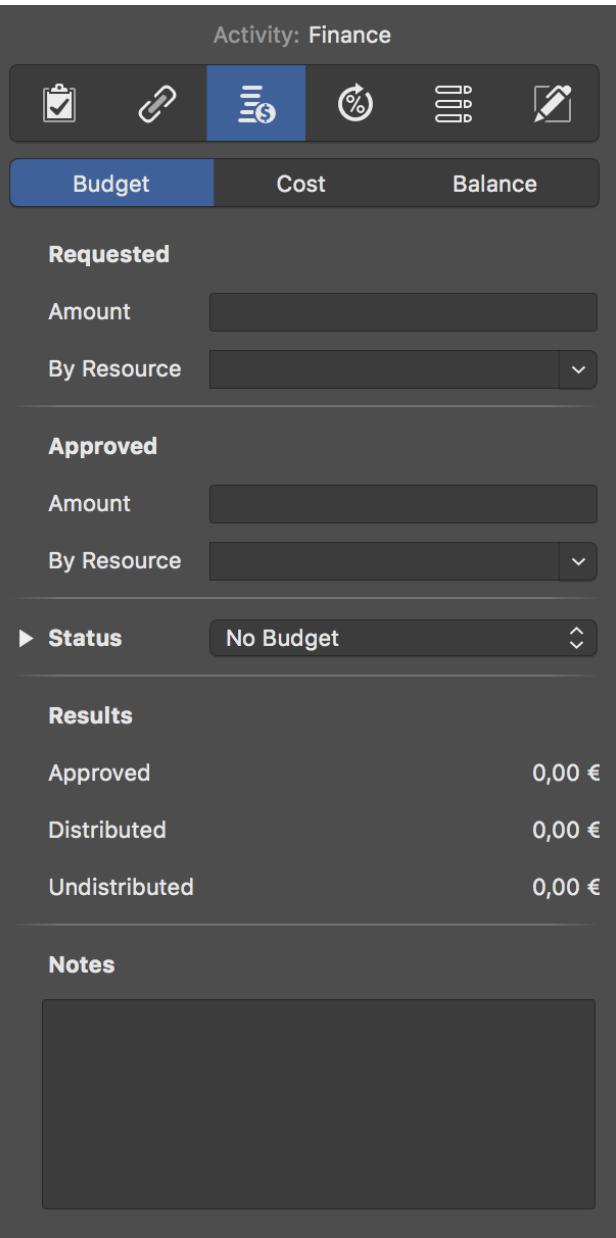

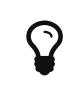

If you have no budget and want to see the **costs** for the project, use the tab *Finance* → *Costs*

#### <span id="page-3-0"></span>**Costs**

In the tab *Finance > Costs* you can enter base costs for the selection.

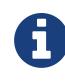

**basic costs** are **all costs** that arise during **planning** and **execution** of the project.

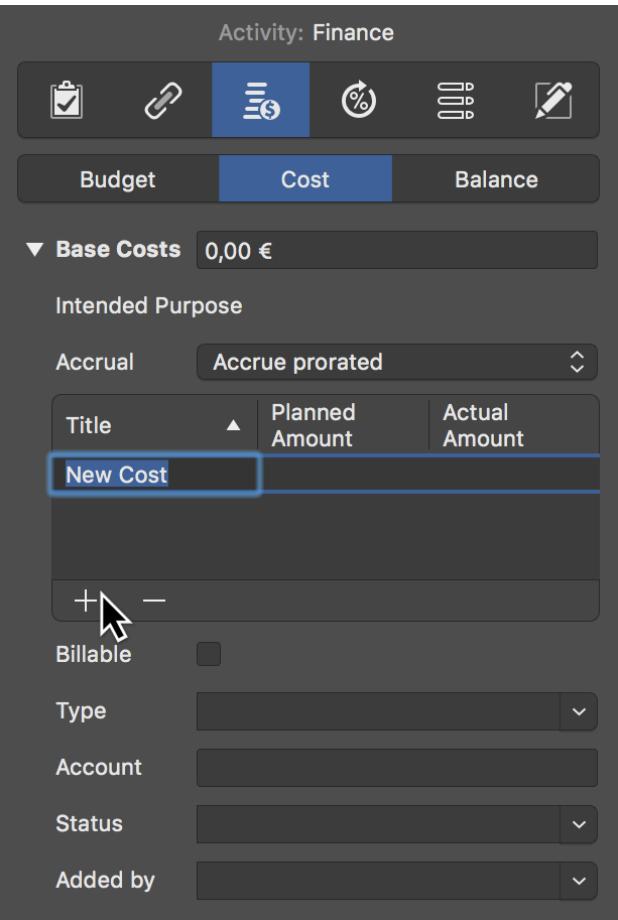

If you have several **cost positions**, create new entries one after the other with a mouse click on the **+**. Merlin Project adds the individual cost positions automatically. In the field *Base Costs* all cost items are listed as **Total**.

#### <span id="page-4-0"></span>Balance

In the tab *Finance* → *Balance* you will find the **overview** of the individual **cost values** broken down by **expected**, **planned** and **actual**.

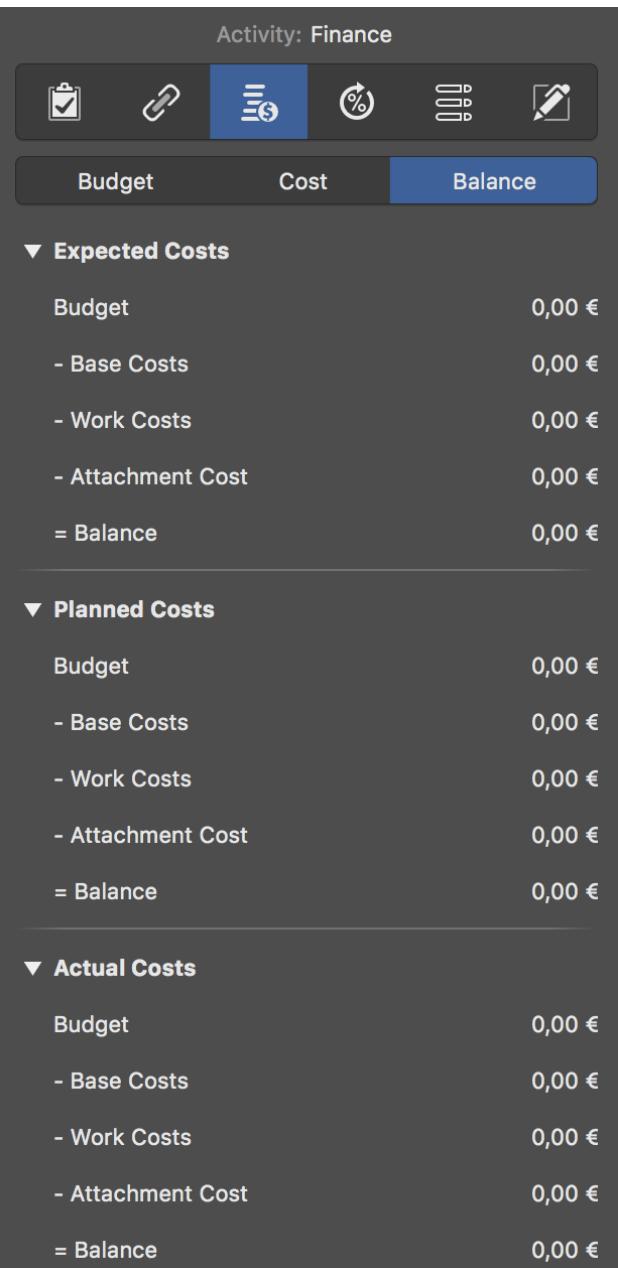

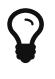

Select the **project** in the **line #0** and switch to *finances* → *balance* in the inspector. You receive the **complete list** of all **cost items** contained in the project.

#### <span id="page-5-0"></span>Cost views

 $\sum$  These functions can only be found in [Merlin Project](https://projectwizards.net/products/merlin-project/what-is).

In the views of Merlin Project you will find a preselection of different **cost views**:

• **Budgeting**

- **Expected costs**
- **Cost planning**
- **Target/actual comparison (costs)**

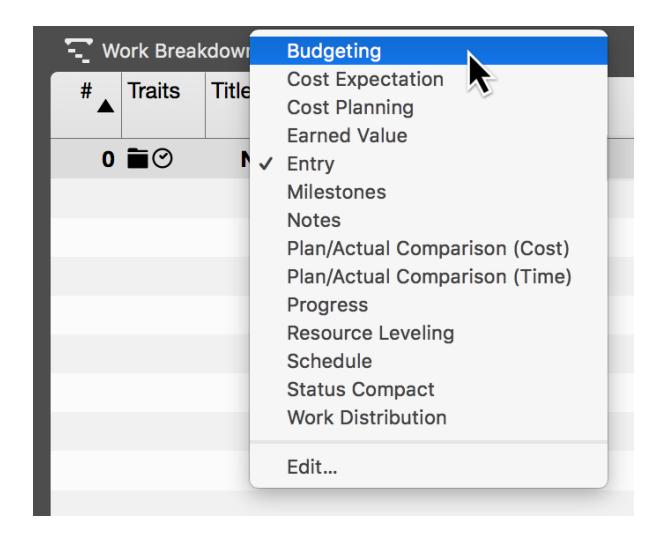

These **views** contain **columns** that give you an overview of the **costs** for each **group**, **transactions**, **milestones** and **assignments**.

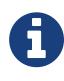

Switch to one of the many **cost views** to quickly access **budget information** in the project.